# **Chapitre 0 Commandes Réseau IPv6 Linux**

Visualiser la configuration IPv6 d'une interface réseau

# pi@raspberrypi:~ \$ **ip address | grep inet6**

inet6 **::1/128** scope host

inet6 **2a01:cb05:8209:2300:647e:63be:ba39:4df6/64** scope global dynamic mngtmpaddr noprefixroute

inet6 **fe80::b674:263e:b387:f2bf/64** scope link

# Afficher une page web avec l'adresse IPv6

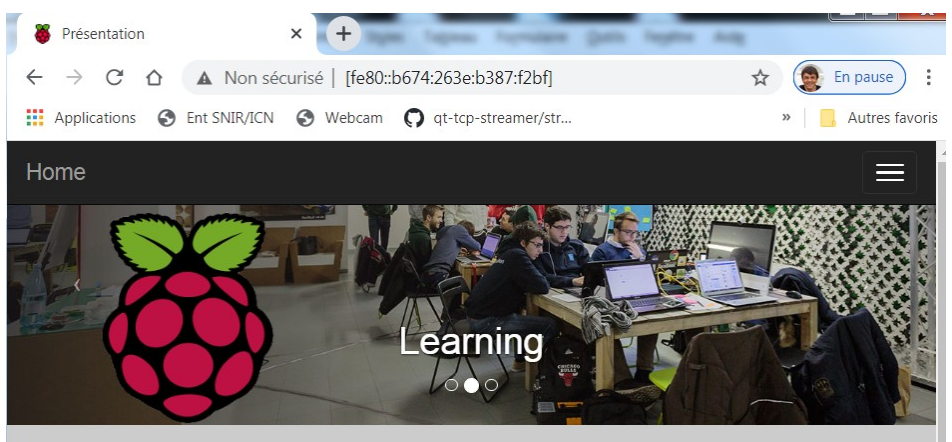

le responsive design

l'adresse doit être écrite entre [] éventuellement suivit de : numéro de port.

## Ajouter une adresse IPv6 à une interface réseau

pi@raspberrypi:~ \$ **sudo ip -6 addr add** fe80::2/64 **dev** eth0

Retirer une adresse IPv6 à une interface réseau

pi@raspberrypi:~ \$ **sudo ip -6 addr del** fe80::b674:263e:b387:f2bf/64 **dev** eth0

## Visualiser la table de routage

pi@raspberrypi:~ \$ **ip -6 route**

- ::1 dev lo proto kernel metric 256 pref medium
- 2a01:cb05:8209:2300::/64 dev eth0 proto ra metric 202 mtu 1500 pref medium
- fe80::2 dev eth0 proto kernel metric 256 pref medium
- default via fe80::86a1:d1ff:fed8:e350 dev eth0 proto ra metric 202 mtu 1500 pref medium

### Ajouter une route IPv6

pi@raspberrypi:~ **sudo ip -6 route add** *destination* **gw** *prochain-saut*

### Enlever une route IPv6

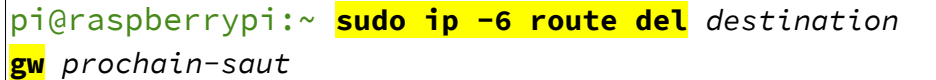

Tester la connectivité vers la machine locale

pi@philippes:~ \$ **ping6 ::1 -c 4** PING  $::1(::1)$  56 data bytes 64 bytes from ::1: icmp\_seq=1 ttl=64 time=0.123 ms 64 bytes from  $::1:$  icmp\_seq=2 ttl=64 time=0.117 ms 64 bytes from  $:1:$  icmp\_seq=3 ttl=64 time=0.115 ms 64 bytes from  $:1:$  icmp\_seq=4 ttl=64 time=0.125 ms

```
\left| \begin{smallmatrix} - - - & : : 1 & p \text{ ing statistics} \end{smallmatrix} \right|\vert4 packets transmitted, 4 received, 0% packet loss,
time 3102ms
rtt min/avg/max/mdev = 0.115/0.120/0.125/0.004 ms
```
#### Tester la connectivité avec une adresse ULA (fe80::/10)

IPv6 link-local nécessite toujours une interface puisqu'il y en a une pour chaque interface: l'interface est ajoutée après le %

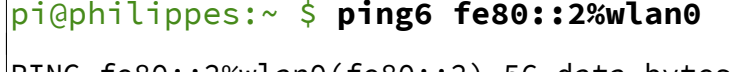

PING fe80::2%wlan0(fe80::2) 56 data bytes

64 bytes from  $fe80::2:$  icmp\_seq=1 ttl=64 time=242 ms

64 bytes from fe80::2: icmp seq=2 ttl=64 time=10.6 ms

64 bytes from  $f=80::2:$  icmp seq=3 ttl=64 time=9.65 ms

64 bytes from  $fe80::2: icmp_seq=4$  ttl=64 time=8.84 ms

## Tester la connectivité vers une adresse GLA (2000::/3)

pi@philippes:~ \$ **ping6 2a00:1450:4007:80b::2003 -c 4** PING

2a00:1450:4007:80b::2003(2a00:1450:4007:80b::2003) 56 data bytes

64 bytes from 2a00:1450:4007:80b::2003: icmp\_seq=1  $|$ ttl=116 time=10.4 ms

64 bytes from 2a00:1450:4007:80b::2003: icmp\_seq=2  $t+1=116$   $t=17.3$  ms

64 bytes from 2a00:1450:4007:80b::2003: icmp\_seq=3 ttl=116 time=13.8 ms

64 bytes from 2a00:1450:4007:80b::2003: icmp\_seq=4  $t+1=116$   $time=75.8$  ms

--- 2a00:1450:4007:80b::2003 ping statistics ---

4 packets transmitted, 4 received, 0% packet loss, time 3001ms

rtt min/avg/max/mdev = 10.425/29.374/75.884/26.965 ms

Visualiser le chemin vers une machine distante (google.fr)

pi@philippes:~ \$ **traceroute6** 2a00:1450:4007:80b::2003

traceroute to 2a00:1450:4007:80b::2003 (2a00:1450:4007:80b::2003), 30 hops max, 80 byte packets

 1 livebox.home (2a01:cb05:8209:2300:86a1:d1ff:fed8:e350) 1.536 ms 2.622 ms 2.723 ms

```
 ...
```
 7 \* 2001:4860:0:1::2334 (2001:4860:0:1::2334) 10.977 ms 2001:4860:0:1::1e38 (2001:4860:0:1::1e38) 11.549 ms

```
 8 par10s40-in-x03.1e100.net
```
(2a00:1450:4007:80b::2003) 11.608 ms \* 11.634 ms